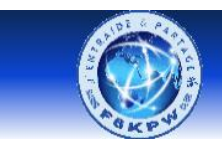

Radio-club Les 4 Ex - F6KPW

**Entraide & Partage** 

## **Procédure d'installation d'ArduBlock**

#### Téléchargez le fichier à l'adresse suivante :

<https://duinoedu.com/duinoaugmente.html>

#### Téléchargez Arduino augmenté avec Ardublock Choisissez votre  $16$ Б£  $10<sup>6</sup>$ **AUTRE** PAS DE CONTRIBUTION  $26$ contribution Cliquez sur **PAS DE CONTRIBUTION**

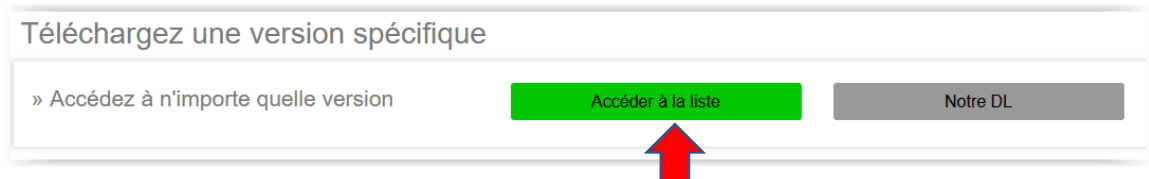

### Cliquez sur **Accéder à la liste**

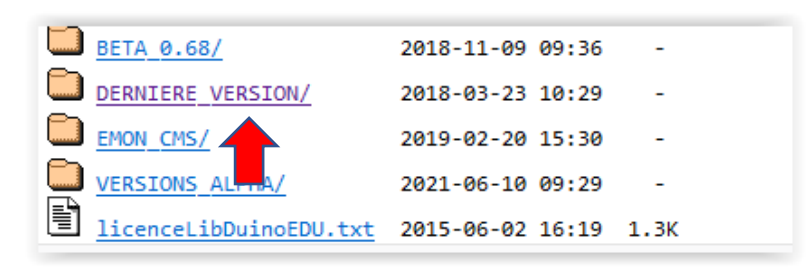

### Cliquez sur **DERNIERE VERSION/**

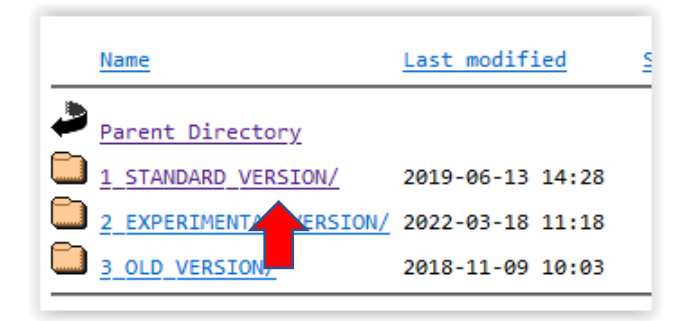

Cliquez sur **STANDARD VERSION/**

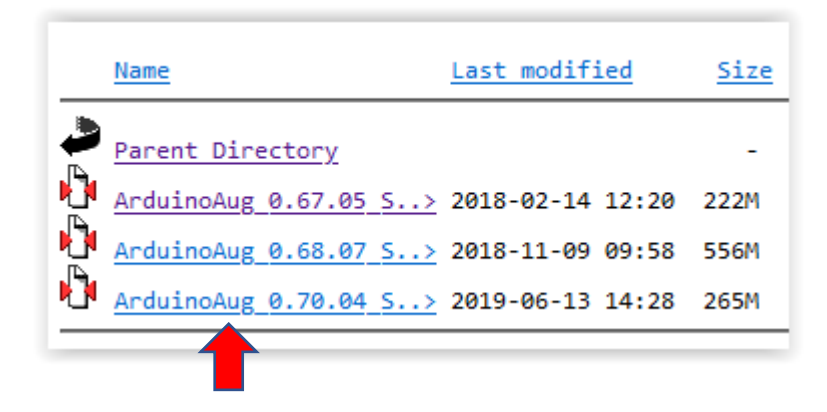

#### Cliquez sur **ArduinoAug 0.70.04 S**

Une fois téléchargé, vous obtiendrez un dossier à décompresser et à placer là où vous le souhaitez sur votre ordinateur, sur une clé USB, sur un partage réseau... Ce dossier contient déjà tout ce qu'il faut pour programmer avec Arduino, Ardublock (pour les cartes Arduino).

### Allez sous le répertoire d'installation : AdrduinoAug\_0.70.04\_STA

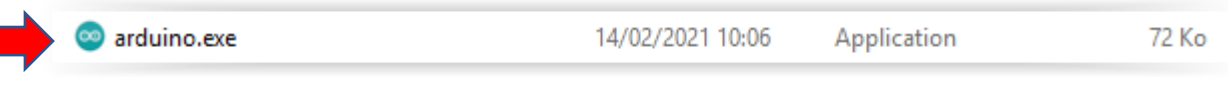

Cliquez sur l'icone

# **Bonne programmation avec ArduBlock**